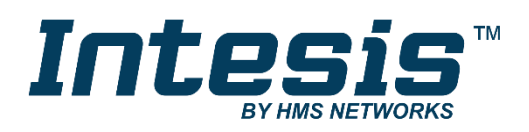

# Interface for the integration of Panasonic's Air-to-Water units into KNX TP-1 (EIB) control systems Compatible with Air-to-Water Aquarea series

Application's Program Version: 1.0

# **USER MANUAL**

Issue date: 10/2017 r1.0 ENGLISH

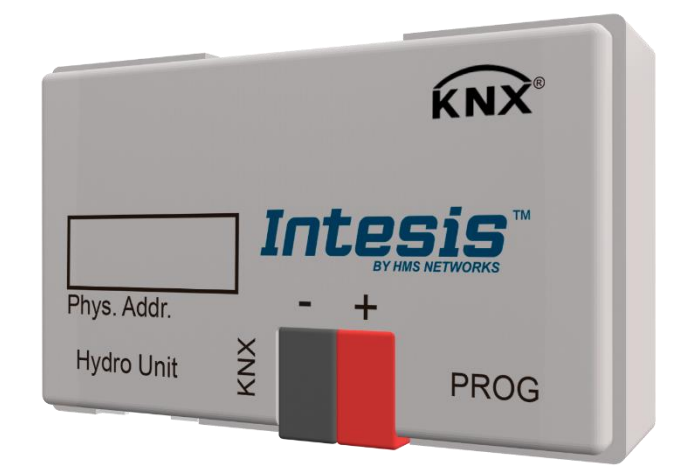

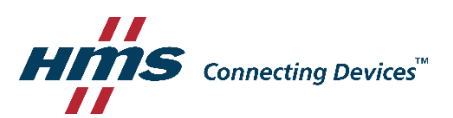

# **Important User Information**

#### **Disclaimer**

The information in this document is for informational purposes only. Please inform HMS Industrial Networks of any inaccuracies or omissions found in this document. HMS Industrial Networks disclaims any responsibility or liability for any errors that may appear in this document.

HMS Industrial Networks reserves the right to modify its products in line with its policy of continuous product development. The information in this document shall therefore not be construed as a commitment on the part of HMS Industrial Networks and is subject to change without notice. HMS Industrial Networks makes no commitment to update or keep current the information in this document.

The data, examples and illustrations found in this document are included for illustrative purposes and are only intended to help improve understanding of the functionality and handling of the product. In view of the wide range of possible applications of the product, and because of the many variables and requirements associated with any particular implementation, HMS Industrial Networks cannot assume responsibility or liability for actual use based on the data, examples or illustrations included in this document nor for any damages incurred during installation of the product. Those responsible for the use of the product must acquire sufficient knowledge in order to ensure that the product is used correctly in their specific application and that the application meets all performance and safety requirements including any applicable laws, regulations, codes and standards. Further, HMS Industrial Networks will under no circumstances assume liability or responsibility for any problems that may arise as a result from the use of undocumented features or functional side effects found outside the documented scope of the product. The effects caused by any direct or indirect use of such aspects of the product are undefined and may include e.g. compatibility issues and stability issues.

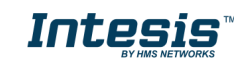

# Interface for the integration of Panasonic's Air-to-Water units into KNX TP-1 (EIB) control systems.

Compatible with Air-to-Water Aquarea series.

*Application's Program Version*: 1.0

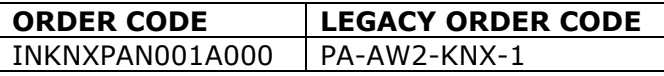

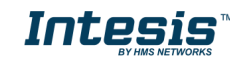

#### **INDEX**

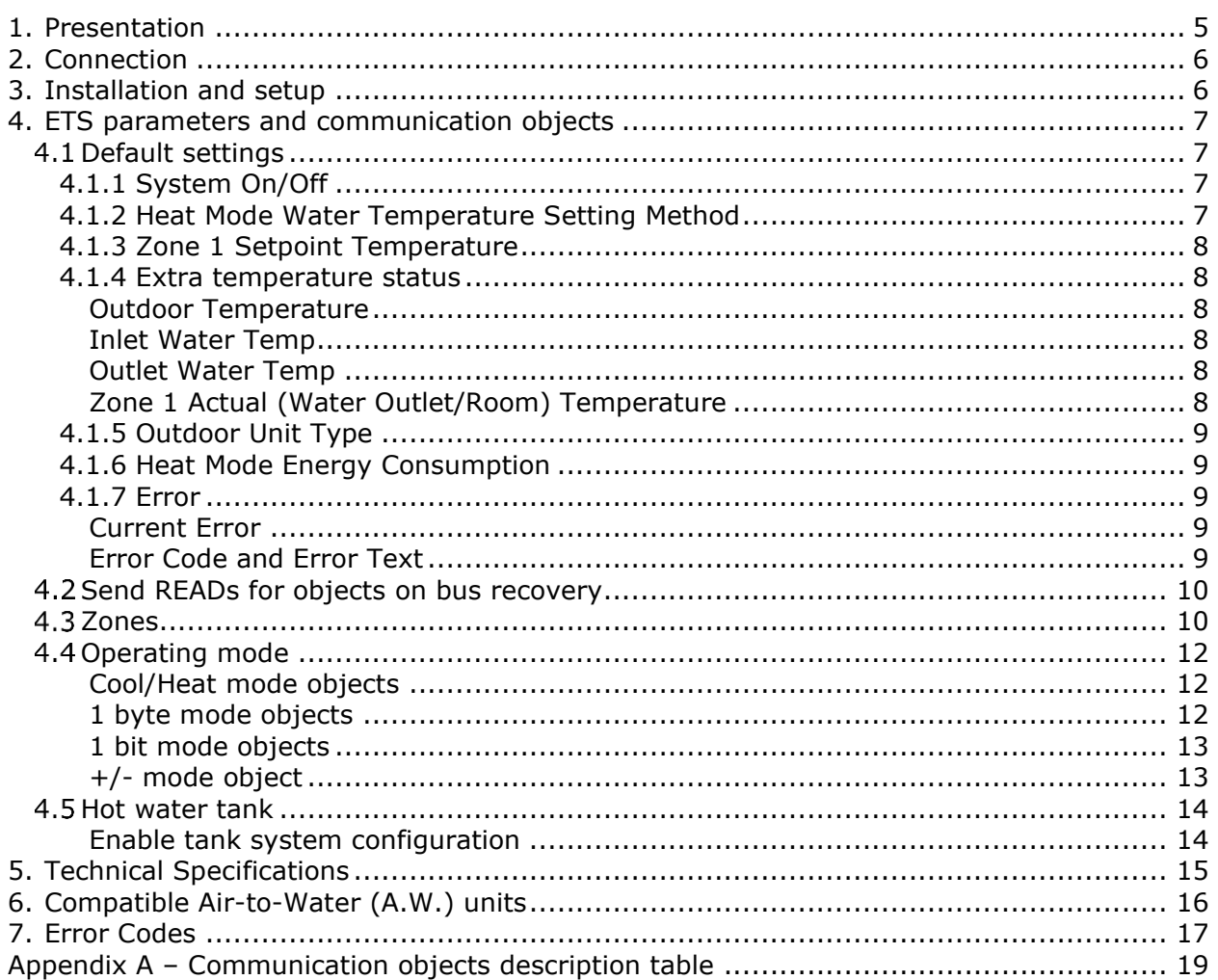

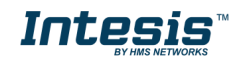

# <span id="page-4-0"></span>**1. Presentation**

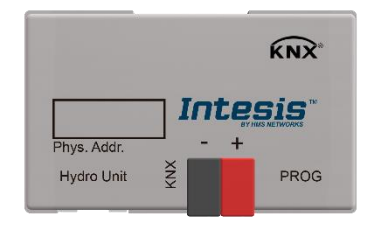

The INKNXPAN001A000 gateways allows fully bidirectional monitoring and control of the Panasonic Air-to-Water systems from KNX installations.

The interface is compatible with all the models of the Aquarea H/J Generation line commercialized by Panasonic.

General features:

- Reduced dimensions.
- Easy and fast installation.
- External power not required.
- Direct connection to the A.W. system.
- Multiple control and status objects (bit, byte, characters…) with standard KNX datapoints.
- One status object available for each control object.
- Total supervision and control of the Panasonic A.W. unit from KNX, including unit internal variables supervision, special modes control and error alarm and codes too.

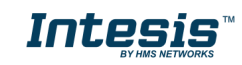

# <span id="page-5-0"></span>**2. Connection**

Connection of the interface to the Aquarea system may vary depending on the different available models. Below you will find a sketch for the Monobloc system and after that an example for the Bibloc system. Please, use only the cables supplied by Panasonic and ourselves to carry out the connection process.

Connection of the interface to the KNX bus is by means of the standard KNX bus connector also supplied with the interface.

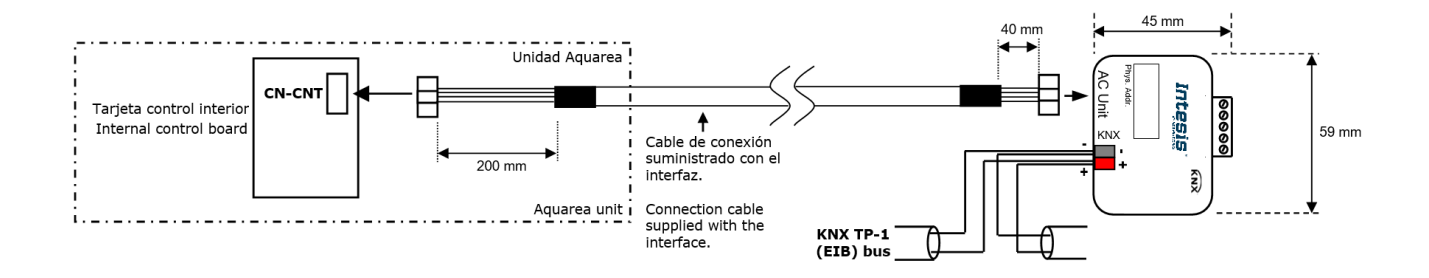

# <span id="page-5-1"></span>**3. Installation and setup**

This is a fully compatible KNX device that must be configured using the ETS software. The ETS database can be downloaded from:

**<http://intesis.com/products/ac-interfaces/panasonic-gateways/panasonic-knx-air-to-water-pa-aw2-knx-1>**

Please, check the README.txt file located inside the zip file to find instructions for proper installation of the database.

*IMPORTANT: Do not forget to select the corresponding features of the Air-to-Water*   $\Delta$ *system connected to the INKNXPAN001A000 interface. This should be selected in the "Parameters" section on the ETS software.*

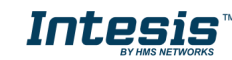

# <span id="page-6-0"></span>**4. ETS parameters and communication objects**

The INKNXPAN001A000 works as a standard KNX interface and needs to be configured using the standard ETS configuration tool, ETS.

### <span id="page-6-1"></span>*Default settings*

When importing the ETS database for the first time, the following menu appears, with these parameter values selected as default:

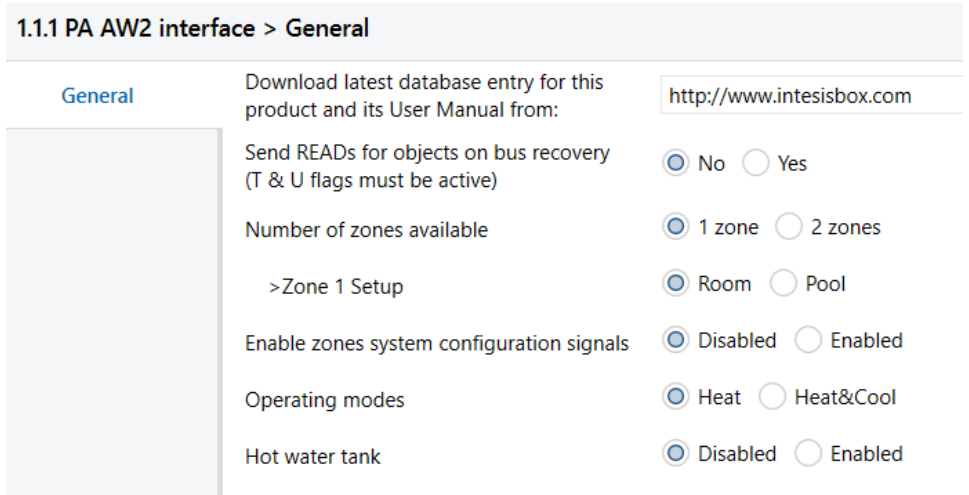

**Figure 4.1** Default parameters

With this configuration is possible to control the system (Control\_ objects) and monitoring it (Status\_ objects) through the communication objects listed below.

### <span id="page-6-2"></span>**4.1.1** System On/Off

This object, *System On/Off*, allows turning the Aquarea unit on or off. Sending a "0" value will turn it off, while sending a '1' value will turn it on.

> ■ 2 0 Control\_System On/Off [DPT\_1.001 - 1bit] - 0-Off; 1-On 15 Status\_System On/Off [DPT\_1.001 - 1bit] - 0-Off; 1-On

**Figure 4.2** Start/Stop communication objects

### <span id="page-6-3"></span>**4.1.2**Heat Mode Water Temperature Setting Method

This object, *Heat Mode Water Temperature Setting Method*, allows turning the Aquarea unit on or off. Sending a "0" value will set the system into "Direct", while sending a '1' value will set the system into "Compensation Curve". Check the Panasonic User Manual for more information about these values and how they need to be set according to the installation.

- ■기 9 Control Heat Mode Water Temperature Setting Method IDP..
- 27 Status\_Heat Mode Water Temperature Setting Method [DP...

**Figure 4.3** Heat Mode Water Temperature Setting Method communication objects

### <span id="page-7-0"></span>**4.1.3** Zone 1 Setpoint Temperature

This object, *Zone 1 Setpoint Temperature*, allows setting the Setpoint temperature for the Zone 1. Depending on the value set in the previous object (*Heat Mode Water Temperature Setting mode*), the setpoint sent may refer to the real Water setpoint or just a delta parameter to be applied to the previous Setpoint Temperature running.

13 Control\_Zone1 Setpoint Temperature [DPT\_9.001 - 2byte] -..

55 Status\_Zone1 Setpoint Temperature [DPT\_9.001 - 2byte] - °C

**Figure 4.4** Zone 1 Setpoint Temperature communication objects

#### <span id="page-7-1"></span>**4.1.4** Extra temperature status

On this default settings, there also some extra temperature communication objects. These objects make reference to the outdoor temperature, the inlet water temperature, the outlet water temperature and the current (*Actual*) Water Outlet or Room temperature.

#### <span id="page-7-2"></span>**Outdoor Temperature**

This Status communication object is used to indicate the current outdoor temperature. Value ranges may vary from -127 ºC to 127 ºC.

30 Status Outdoor Temperature (DPT 9.001 - 2bytel - °C

**Figure 4.5** Outdoor Temperature communication object

#### <span id="page-7-3"></span>**Inlet Water Temp**

This Status communication object is used to indicate the inlet water temperature. Value ranges may vary from Value ranges may vary from 0 °C to 127 °C.

31 Status Inlet Water Temperature [DPT 9.001 - 2byte] - °C

**Figure 4.6** Inlet Water Temperature communication object

#### <span id="page-7-4"></span>**Outlet Water Temp**

This Status communication object is used to indicate the outlet water temperature. Value ranges may vary from 0ºC to 127ºC.

32 Status\_Outlet Water Temperature [DPT\_9.001 - 2byte] - °C

**Figure 4.7** Outlet Water Temperature communication object

#### <span id="page-7-5"></span>**Zone 1 Actual (Water Outlet/Room) Temperature**

This Status\_ communication object is used to indicate the outlet water temperature. Value ranges may vary from 0ºC to 127ºC.

56 Status\_Zone1 Actual (Water Outlet/Room) Temperature [DP..

**Figure 4.8** Zone 1 Actual (Water Outlet/Room) Temperature communication object

### <span id="page-8-0"></span>**4.1.5**Outdoor Unit Type

Theses objects, indicate the type of Aquarea Outdoor Unit of the system. Information is expressed in three independent 1-bit signals, indicating the corresponding type: STD (standard), TCAP (T-CAP) or HWT (Heat Water Tank). The communication object with a '1' value will indicate the type of Outdoor Unit running the system.

- 33 Status\_Outdoor Type STD [DPT\_1.002 1bit] 1: STD unit is...
- 34 Status\_Outdoor Type TCAP [DPT\_1.002 1bit] 1: TCAP unit...
- 35 Status Outdoor Type HWT [DPT\_1.002 1bit] 1: HWT unit...

#### **Figure 4.9** Outdoor Unit Type status communication objects

#### <span id="page-8-1"></span>**4.1.6**Heat Mode Energy Consumption

This object, *Heat Mode Energy Consumption*, indicates the instant power consumption when the system is running with this default settings (1 zone, heat mode). The corresponding value is expressed in kW.

36 Status\_Heat Mode Energy Consumption [DPT\_9.024 - 2byte...

**Figure 4.10** Heat Mode Energy Consumption communication objects

#### <span id="page-8-2"></span>**4.1.7 Error**

INKNXPAN001A000 controls the error and alarm status of the unit in a three-level way: Simple error/alarm signal, current error and historic errors. Please, visit section [0](#page-15-1) for more information related with error codes and check your AW user/installer manual for more details.

#### <span id="page-8-3"></span>**Current Error**

This object indicates if there is any alarm or error active in the system.

39 Status\_Current Error [DPT\_1.005 - 1bit] - 1-Error, 0-No error

**Figure 4.11** Error communication objects

#### <span id="page-8-4"></span>**Error Code and Error Text**

In case an error is present currently in the system, these status objects indicate which specific error is. See section [0](#page-15-1) to get more information about the error codes.

- 2 40 Status\_ Error Code [2byte] Error code
- 41 Status Error Text [DPT 16.001 14byte] Error description

**Figure 4.12** Error communication objects

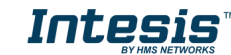

#### <span id="page-9-0"></span>*Send READs for objects on bus recovery*

When this parameter is enabled, INKNXLGE001R000 will send READ telegrams for the group addresses associated on its *Control\_* objects on bus recovery or application reset/start-up.

- o If set to **"No"** the gateway will not perform any action.
- o If set to **"Yes"** all *Control\_* objects with both Transmit **(T)** and Update **(U)** flags enabled will send READs and their values will be updated with the response when received.

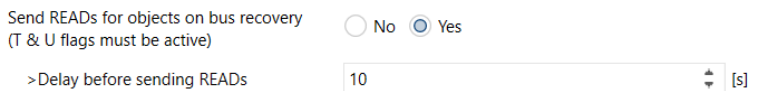

**Figure 4.13** *Send Reads p*arameter selection

➢ Delay before sending READs (sec):

With this parameter, a delay can be configured between 0 and 30 seconds for the READs sent by the *Control\_* objects. This is to give time enough to other KNX devices on the bus to start-up before sending the READs.

#### <span id="page-9-1"></span>*Zones*

The Aquarea system support up to two independent zones. Using the *Number of zones available*, specific communication objects to control and monitor Zone 1 and Zone 2 will be enabled.

Notice that zones can be configured as *Room* or *Pool*. In case of having two zones, keep in mind that the pool zone may be always associated to zone 2.

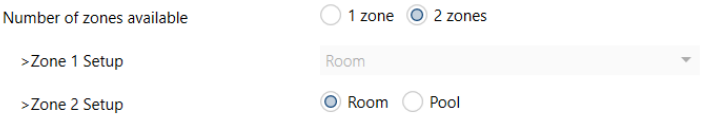

**Figure 4.14** Number of zones configuration

Communication object related to zone control are:

13 Control\_Zone1 Setpoint Temperature [DPT\_9.001 - 2byte] -... 14 Control\_Zone2 Setpoint Temperature [DPT\_9.001 - 2byte] -... 25 Status\_Zone 1 [DPT\_1.003 - 1bit] - 1-Enable, 0-Disable 2 26 Status Zone 2 [DPT 1.003 - 1bit] - 1-Enable, 0-Disable

**Figure 4.15** Zone control and status communication objects

Communication object related to zone temperature are:

- 55 Status\_Zone1 Setpoint Temperature [DPT\_9.001 2byte] °C
- 12 56 Status Zone1 Actual (Water Outlet/Room) Temperature [DP...
- 2 71 Status\_Zone2 Setpoint Temperature [DPT\_9.001 2byte] °C
- 72 Status\_Zone2 Actual (Water Outlet/Room) Temperature [DP...
- 73 Status\_Zone2 Actual (Pool) Temperature [DPT\_9.001 2byte...

**Figure 4.16** Zone temperature communication objects

In addition, there are also some special communication objects related to the zone system configuration. Those are disabled by default, but can be enabled using the corresponding parameter in the Parameters dialog.

◯ Disabled ◎ Enabled Enable zones system configuration signals **Figure 4.17** Zone system enabling parameter The corresponding communication objects activated are the followings: 48 Status\_Zone1 Setpoint Temperature [DPT\_9.001 - 2byte] - °C 49 Status\_Zone1 Actual (Water Outlet/Room) Temperature [DP... 12 50 Status\_Zone2 Setpoint Temperature [DPT\_9.001 - 2byte] - °C 12 51 Status\_Zone2 Actual (Water Outlet/Room) Temperature [DP... 52 Status\_Zone2 Actual (Pool) Temperature [DPT\_9.001 - 2byte... 53 Status\_Zone1 Room Temperature Thermistor Sensor [DP... 54 Status\_Zone1 Pool Temperature Sensor [DPT\_1.002 - 1bit... 58 Status\_Zone1 Min Setpoint Temperature [DPT\_9.001 - 2b... 59 Status Zone1 Max Setpoint Temperature [DPT 9.001 - 2b... ■ 2 60 Status\_Zone1 Room Temperature Setting Mode [DPT\_1.0... 61 Status\_Zone1 Compensation Curve Water Temp Setting... ■ 2 62 Status\_Zone1 Direct Water Temp Setting Mode [DPT\_1.0... ■ 2 63 Status\_ Zone1 Pool Temperature Setting Mode [DPT\_1.00... 64 Status\_Zone2 Setup Room [DPT\_1.002 - 1bit] - 1- Active 65 Status\_Zone2 Setup Pool [DPT\_1.002 - 1bit] - 1- Active ■ 2 66 Status\_Zone2 Water Temperature Sensor [DPT\_1.002 - 1b... ■ 2 67 Status Zone2 Room Temperature External Sensor [DPT 1... ■ ‡ 68 Status\_ Zone2 Room Temperature Internal Sensor [DPT\_1.... ■ ‡ 69 Status\_ Zone2 Room Temperature Thermistor Sensor [DP... ■ 2 70 Status\_ Zone2 Pool Temperature Sensor [DPT\_1.002 - 1bit...

**Figure 4.18** Zone temperature communication objects

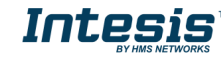

#### <span id="page-11-0"></span>*Operating mode*

This parameter enables or disables Control\_ and Status\_ communication objects related with Operating Mode. Please, check your system features in your AW user/installation manual to ensure that your climate system has this feature available and to find more information for each function.

> ◯ Heat │ Heat&Cool Operating modes

**Figure 4.19** Operating mode parameter details

If the Heat&Cool mode is selected, several new parameters can be selected:

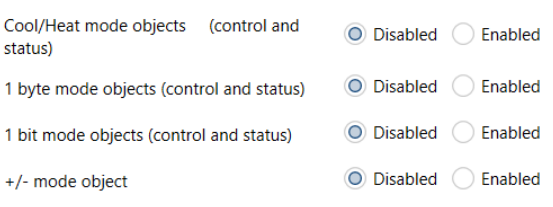

**Figure 4.20** Cool&Heat mode parameter details

#### <span id="page-11-1"></span>**Cool/Heat mode objects**

This parameter enables the use of a single communication object to control and monitor the current mode and allows only to switch between Cool and Heat mode.

If enabled, this paramaters activates the following communication objects:

 $\blacksquare$  2 Control\_Mode Cool/Heat [DPT\_1.100 - 1bit] - 0-Cool, 1-H...

17 Status\_Mode Cool/Heat [DPT\_1.100 - 1bit] - 0-Cool, 1-He...

#### **Figure 4.21** Cool/Heat communication objects

These communication objects are used to control and monitor the current mode of the system: '0' for Cool mode and '1' for Heat mode.

#### <span id="page-11-2"></span>**1 byte mode objects**

This parameter enables communication objects to control the mode using a single 1 byte communication object for control and another for status.

If enabled, this paramaters activates the following communication objects:

- 1 Control\_ Operating Mode [DPT\_20.105 1byte] 0-Auto, 1...
- 16 Status\_Operating Mode [DPT\_20.105 1byte] 0-Auto, 1...

**Figure 4.22** Tank setpoint temperature communication objects

These communication objects are used to control and monitor the current mode of the system: '0' for Auto mode, '1' for Cool mode and '3' for Heat mode.

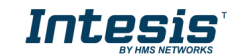

#### <span id="page-12-0"></span>**1 bit mode objects**

This parameter enables communication objects to control and monitor the mode using independent 1 bit communication objects.

If enabled, this paramaters activates the following communication objects:

■ 2 5 Control Heat Mode [DPT 1.002 - 1bit] - 1-Set heat mode

- 2 6 Control\_Cool Mode [DPT\_1.002 1bit] 1-Set cool mode
- 7 Control\_Auto Mode [DPT\_1.002 1bit] 1-Set auto mode
- 19 Status\_Heat Mode [DPT\_1.002 1bit] 1-Heat mode active
- 2 20 Status Cool Mode (DPT 1.002 1bit) 1-Cool mode active
- 21 Status\_Auto Mode [DPT\_1.002 1bit] 1-Auto mode active
- 22 Status\_AutoHeat Mode [DPT\_1.002 1bit] 1-Auto+heat...
- 23 Status AutoCool Mode [DPT 1.002 1bit] 1-Auto+cool...

#### **Figure 4.23** 1 bit communication objects

Notice that for the auto mode, there are multiple status objects depending on the current mode the system is working with, such as: AutoHeat (Auto+Heat) and AutoCool (Auto+Cool).

#### <span id="page-12-1"></span>**+/- mode object**

This parameter enables communication objects to control the mode using increasing or decreasing values to swap between the available modes.

If enabled, this paramaters activates the following communication objects:

 $\blacktriangleright$  2 Control\_Operating Mode +/-[DPT\_1.007 - 1byte] - 0-Decr...

**Figure 4.24** +/- mode communication object

Sending a '0' value will decrease and sending a '1' value will increase the current mode.

The sequence followed when using this object is shown below:

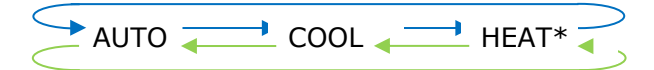

- **Increase**
- **Decrease**
- \* If available

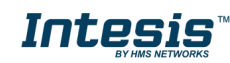

### <span id="page-13-0"></span>*Hot water tank*

This parameter is used to enable the tank control of the system.

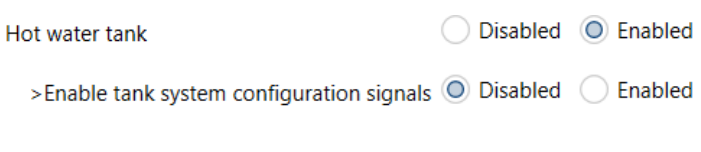

**Figure 4.25** Booster status communication objects

When enabled, the following communication objects will be shown:

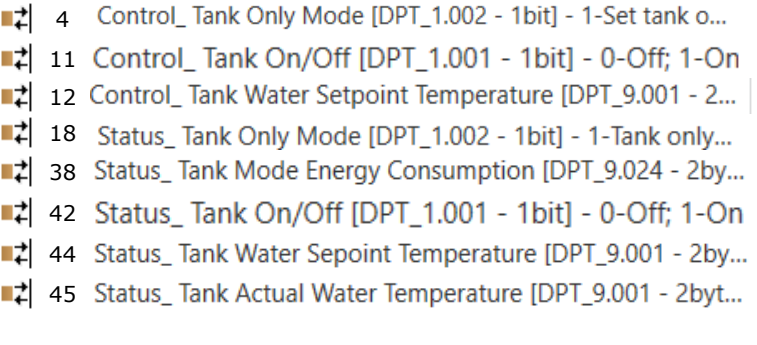

**Figure 4.26** Hot Water tank communication object

#### <span id="page-13-1"></span>**Enable tank system configuration**

This Status communication object is used to indicate the cooling setpoint temperature. Value ranges may vary from 20ºC to 70ºC.

- 29 Status Deice [DPT 1.011 1bit] 1-Active, 0-Deactive
- 43 Status\_Tank Connection [DPT\_1.002 1bit] 1-Tank is co...
- 46 Status\_ Tank Water Min Setpoint Temperature [DPT\_9.001...
- 47 Status\_Tank Water Max Setpoint Temperature [DPT\_9.001...

**Figure 4.27** Heating Setpoint Temperature communication object

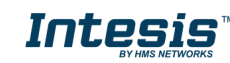

# <span id="page-14-0"></span>**5. Technical Specifications**

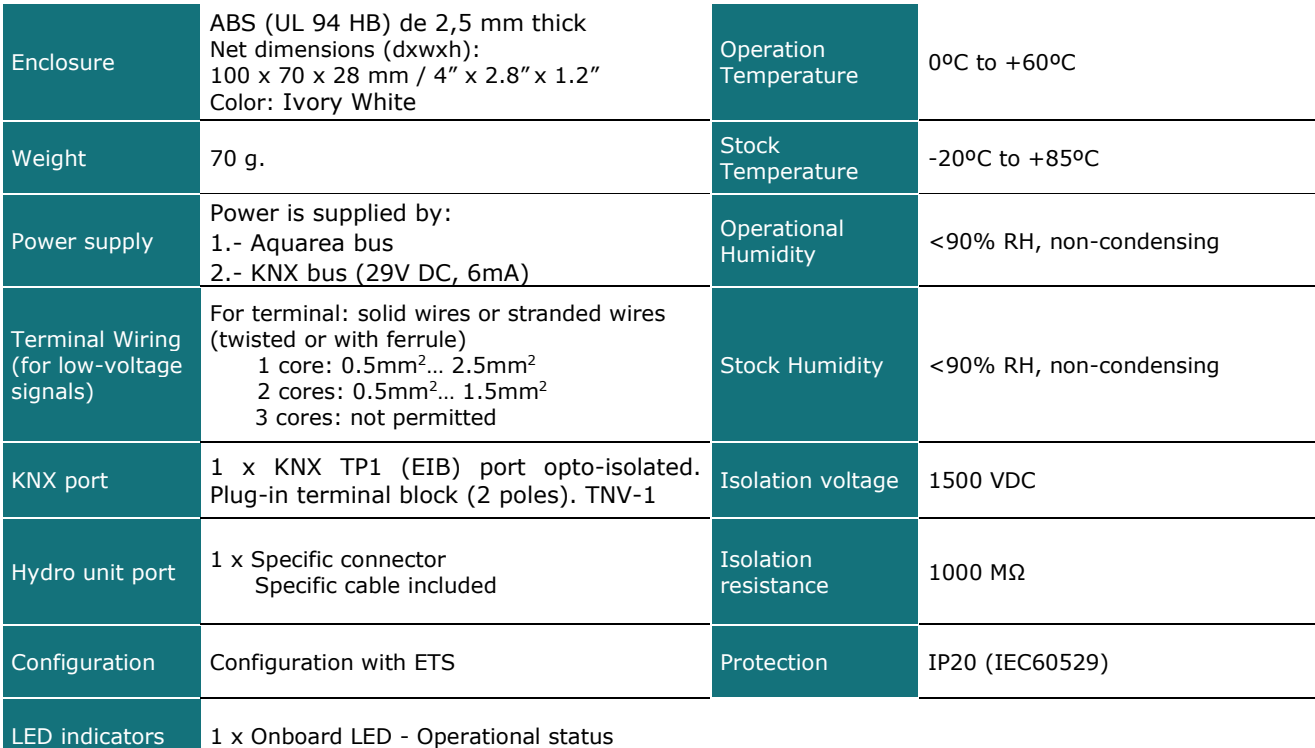

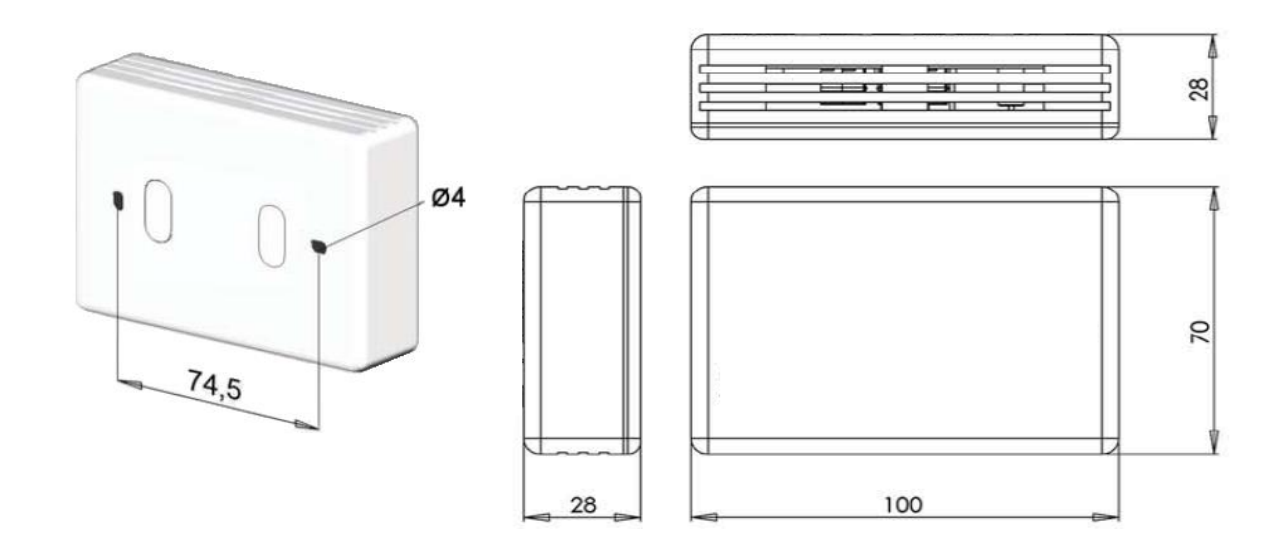

**Figure 5.1** INKNXPAN001A000 dimensions (mm)

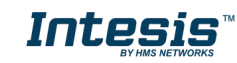

# <span id="page-15-0"></span>**6. Compatible Air-to-Water (A.W.) units**

<span id="page-15-1"></span>A list of Panasonic Aquarea H/J generation unit model references, compatible with INKNXPAN001A000 and their available features, can be found in: [https://www.intesis.com/docs/compatibilities/inxxxpan001a000\\_compatibility](https://www.intesis.com/docs/compatibilities/inxxxpan001a000_compatibility) 

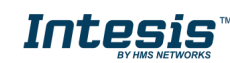

 **16 / 22**

# <span id="page-16-0"></span>**7. Error Codes**

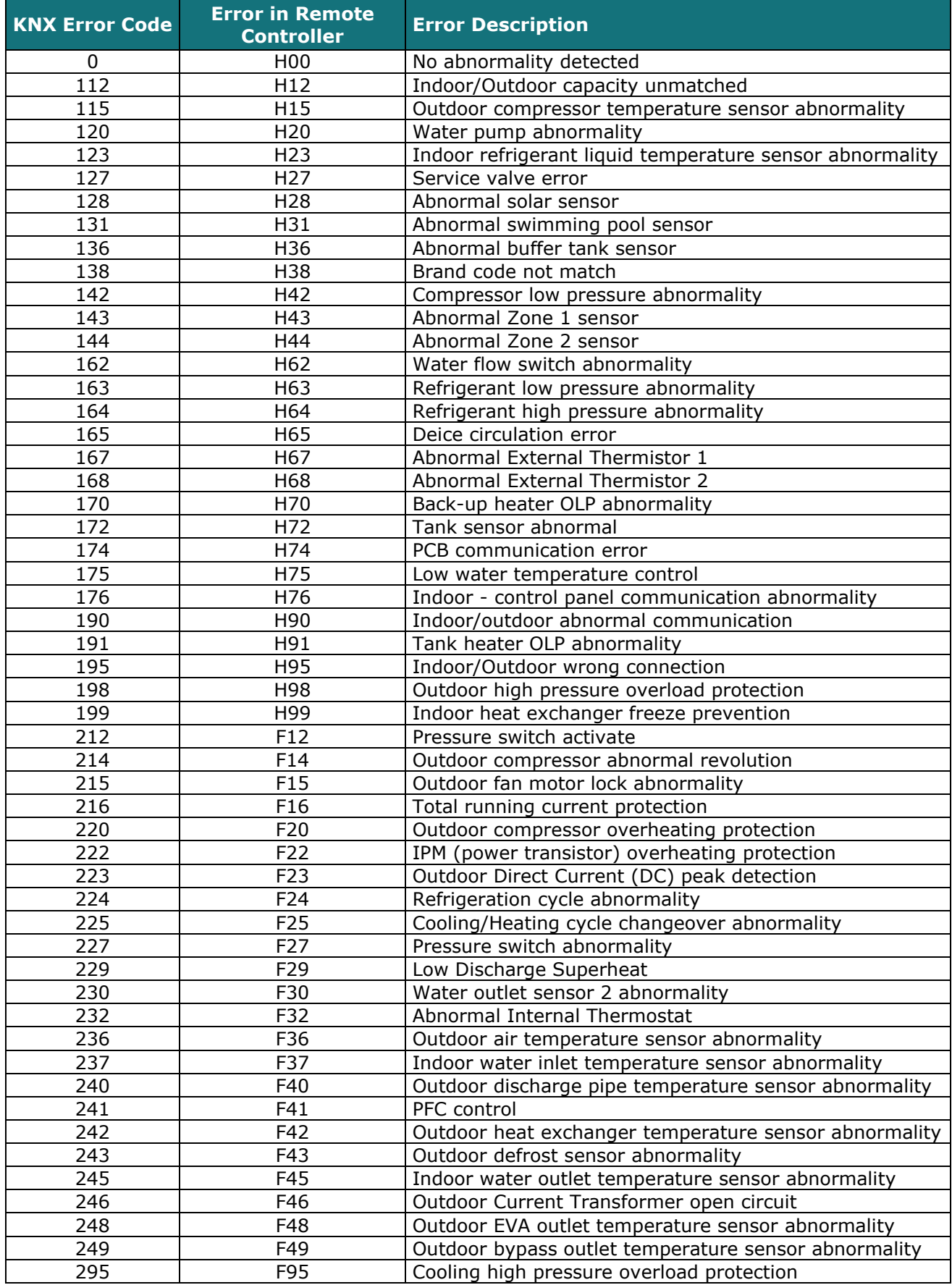

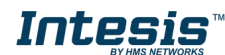

In case you detect an error code not listed, please contact your nearest Panasonic support center to get more information about the meaning of the error.

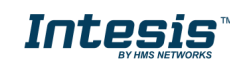

# **Appendix A – Communication objects description table**

# **Control Objects**

<span id="page-18-0"></span>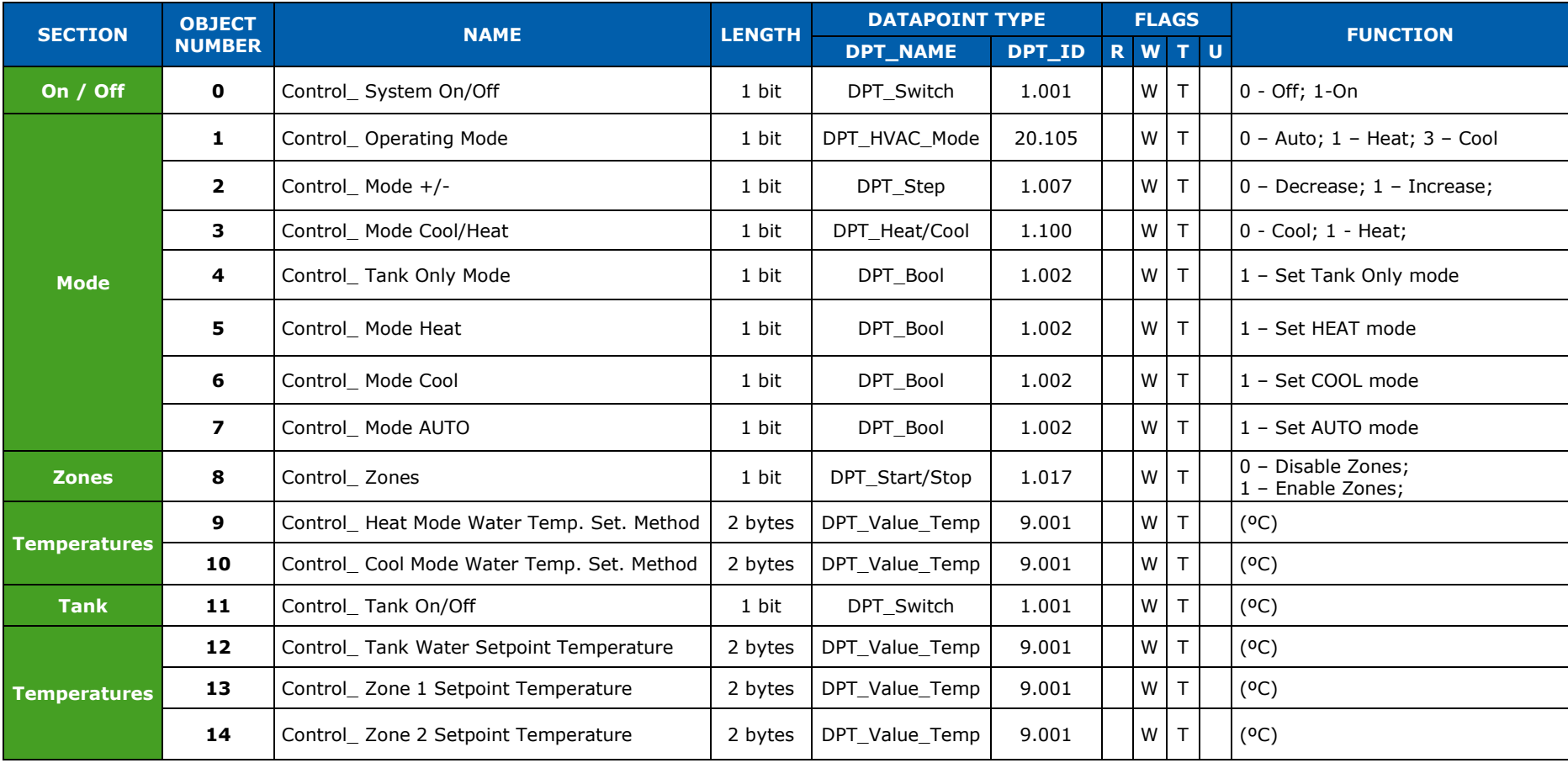

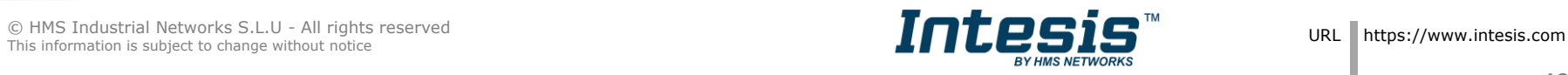

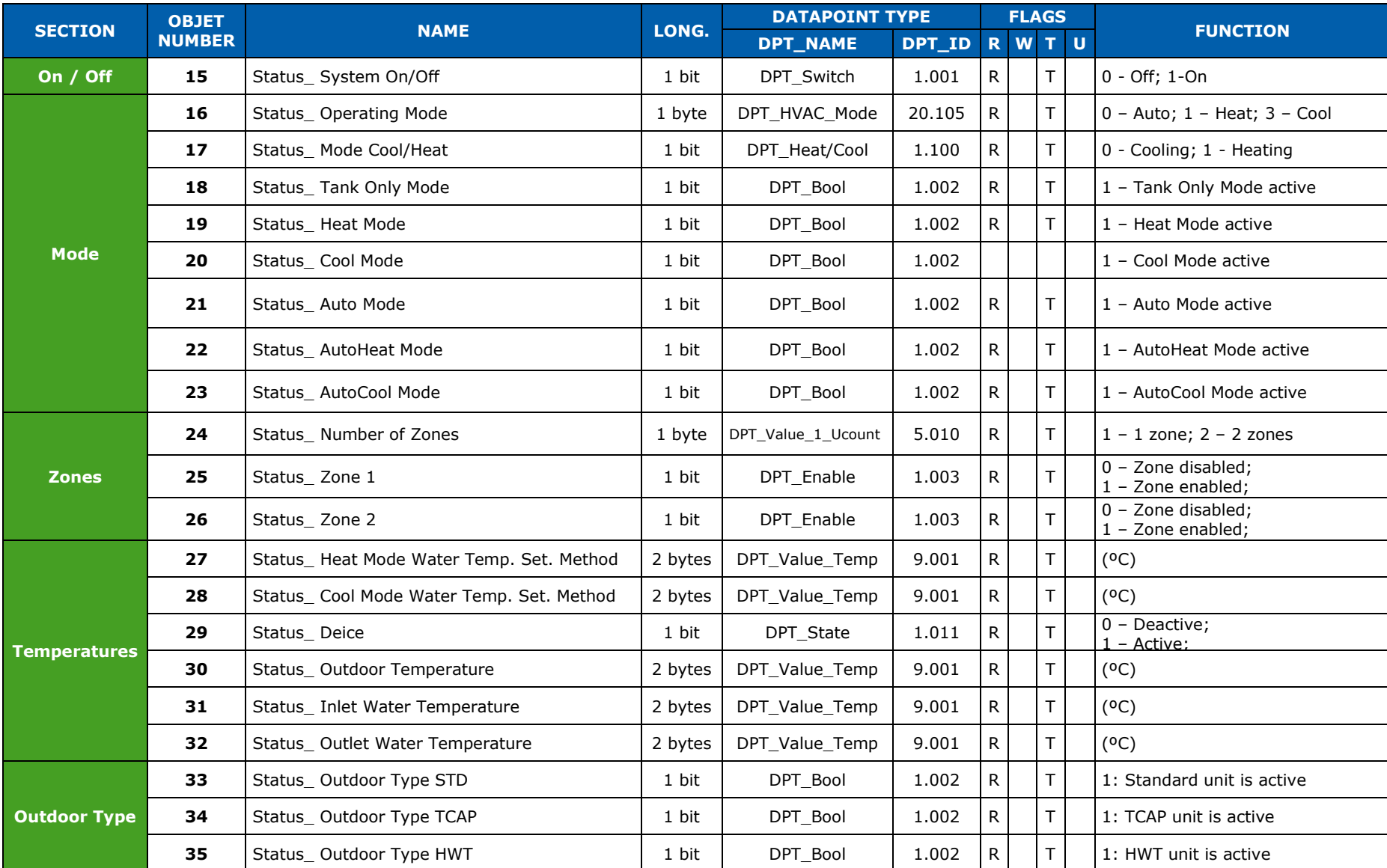

# **Status Objects**

© HMS Industrial Networks S.L.U - All rights reserved

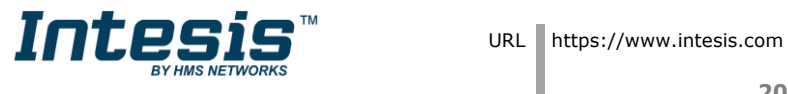

# **Intesis TM KNX – Panasonic Aquarea H/J Generation User's Manual r1.0 EN**

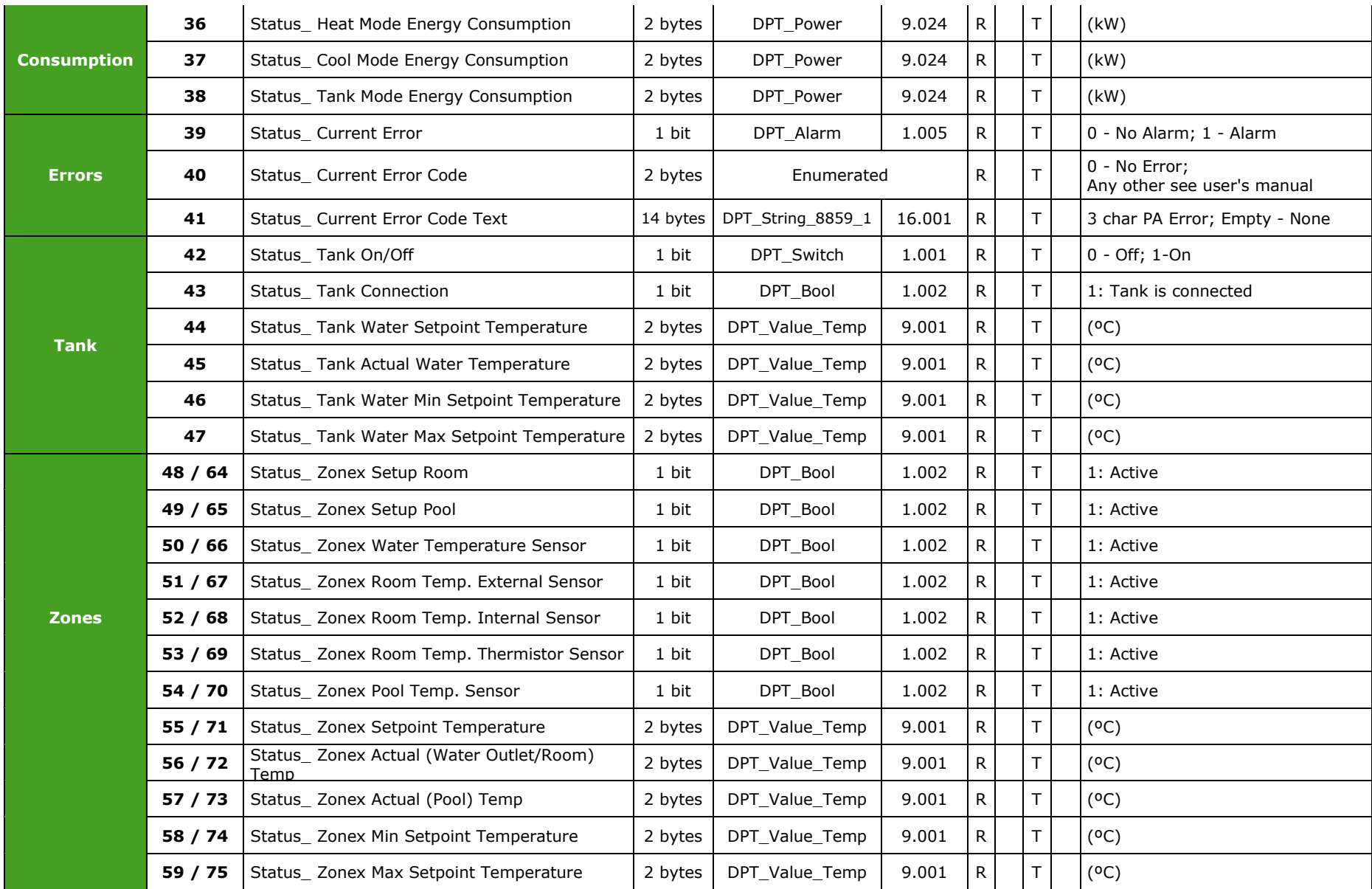

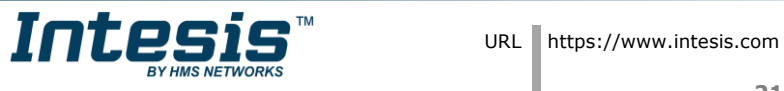

# **Intesis TM KNX – Panasonic Aquarea H/J Generation User's Manual r1.0 EN**

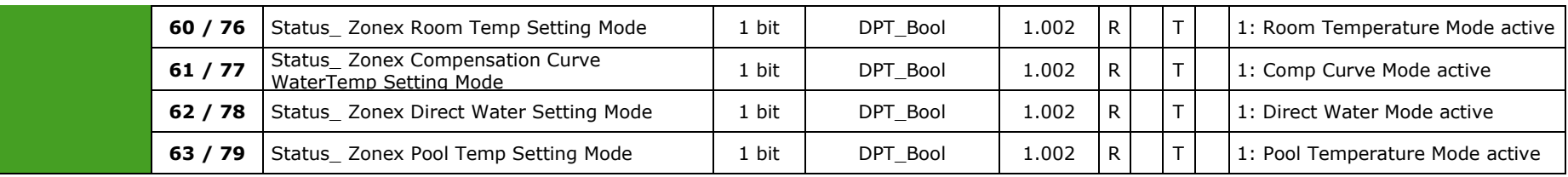

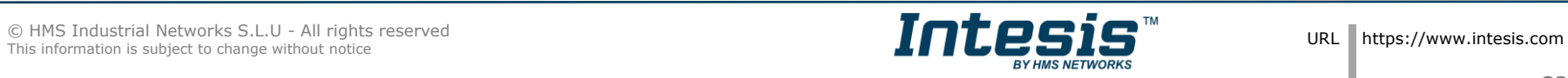